# Informes de facturación

# **Descripción**

### **Resumen de Ventas**

**Por Cliente**

Este resumen informa el importe total facturado por cliente, en un período determinado.

Es posible considerar sólo los clientes habituales, sólo los clientes ocasionales o todos. Incluye las facturas y los comprobantes de crédito que tengan activado en el proceso Tipos de Comprobante, el parámetro correspondiente.

Detalla comprobantes: es posible listar, para cada cliente, los comprobantes que componen el importe total facturado.

#### **Por artículo**

Este resumen informa la cantidad y el importe total facturado por artículo, en un período determinado.

Incluye las facturas y los comprobantes de crédito que tengan activo el parámetro correspondiente en el proceso Tipos de Comprobante.

Detalla comprobantes: si tilda este parámetro, para cada artículo se listarán los comprobantes que componen el importe total facturado.

#### **Por rubro**

Este resumen informa la cantidad y el importe total de las ventas por rubro, en un rango de fechas y horas ingresado.

Incluye las facturas y los comprobantes de crédito que tengan activado (en el proceso Tipos de comprobante) el parámetro correspondiente. Los datos necesarios para obtener el informe son los siguientes:

Cotización: usted puede obtener el informe en moneda corriente o en moneda extranjera. En este último caso, ingrese los datos necesarios para su reexpresión.

Origen: es posible considerar sólo las ventas de salón, sólo las ventas de delivery o todas.

Selecciona: emita el listado para un rango de rubros de nivel cero o bien, para un único rubro cualquiera sea su nivel.

Desde / Hasta sector: si en el parámetro Origen seleccionó 'Salón' o 'Todos', indique el rango de sectores cuyas ventas desea incluir.

Genera gráfico en Excel: este resumen brinda la posibilidad de generar dos gráficos en Excel, en lugar de emitir un informe. Uno con las cantidades por rubro y otro con el total con impuestos. Si usted selecciona Rubro único se mostrará en el gráfico, el rubro seleccionado y todos sus rubros hijos. En cambio, si selecciona un rango de rubros, sólo se mostrarán los de nivel cero. Al activar este parámetro, un asistente lo guiará para la generación de los gráficos. Una vez generados, es posible imprimirlos o modificar el tipo de gráfico directamente desde Ms Excel.

Ordena por artículo: al activar este parámetro, el informe se mostrará agrupado y con totales por artículo.

Detalla subrubros: se detalla el total de ventas por cada subrubro existente dentro del rango seleccionado.

Es posible listar el detalle de comprobantes que componen el total de cada rubro o subrubro.

Incluye rubros con totales en cero: utilice este parámetro para incluir los rubros con total de venta menor o igual a cero.

Incluye detalles no valorizados: utilice este parámetro para incluir los renglones no valorizados de las promociones.

#### **Por Mozo**

Este proceso informa el importe total facturado por mozo, en un período determinado.

Incluye las facturas y los comprobantes de crédito que tengan activado en el proceso Tipos de comprobante, el parámetro correspondiente.

Si tilda el parámetro Detalla comprobantes, para cada mozo se incluirán los comprobantes que componen el importe total facturado.

Genera gráfico en Excel: si usted desea incluir un gráfico en el informe de ventas, tilde este parámetro y un asistente lo guiará en la generación del gráfico.

El gráfico representará los importes totales de ventas por mozo en el rango de fechas seleccionado. Una vez generado, es posible imprimirlo o modificar el tipo de gráfico directamente desde Excel.

#### **Por repartidor**

Se informa el importe total facturado por repartidor, en un período determinado.

El resumen considera las ventas generadas en el sistema de delivery, con tipo de entrega por repartidor. Sólo si usted activa el parámetro Incluye ventas sin repartidor, se agregarán en el informe, las ventas de delivery entregadas en mostrador.

Si tilda el parámetro Detalla comprobantes, para cada repartidor se incluirán los comprobantes que componen el importe total facturado.

Genera gráfico en Excel: si usted desea incluir un gráfico en el informe de ventas, tilde este parámetro y un asistente lo guiará en la generación del gráfico.

El gráfico representará los importes totales de ventas por repartidor, en el rango de fechas seleccionado. Una vez generado, es posible imprimirlo o modificar el tipo de gráfico directamente desde Excel.

#### **Por zona**

Desde este proceso usted conoce el importe total facturado por zona, en un período determinado.

Incluye las facturas y los comprobantes de crédito que tengan activado en el proceso Tipos de comprobante, el parámetro correspondiente. Para listar los comprobantes que componen el importe total facturado de cada zona, tilde el parámetro Detalla comprobantes.

#### **Por condición de venta**

Este resumen le informa el importe total facturado por condición de venta, en un período determinado.

Incluye las facturas y los comprobantes de crédito que tengan activado en el proceso Tipos de comprobante, el parámetro correspondiente.

Si está activo el parámetro Detalla comprobantes, se listarán para cada condición de venta, los comprobantes que componen el importe total facturado.

De manera opcional, es posible incluir los comprobantes de clientes ocasionales.

#### **Por sector**

Mediante este proceso usted conoce el importe total facturado y la cantidad de cubiertos mayores y menores en cada uno de los sectores de su salón, para un período determinado.

#### **Por año**

Este proceso informa totales facturados por mes / año en forma resumida, acompañado con el gráfico correspondiente.

Ingrese el rango de años a analizar y las consideraciones en cuanto a moneda de expresión. Este resumen incluye las facturas y aquellos comprobantes de crédito que tengan activado el parámetro Interviene en rankings en valores del proceso Tipos de comprobante.

Incluye impuestos: los totales de ventas informados en este listado incluirán los impuestos, según se indique en este parámetro.

#### **Ranking de ventas**

#### **Por cliente**

Este proceso emite un informe de los totales de ventas en importes por cliente, ordenado en forma de ranking, con porcentajes de participación de cada cliente en el total de ventas y porcentaje acumulado de ventas, para realizar un análisis de la curva ABC.

Incluye las operaciones de ventas (facturas y notas de crédito) pertenecientes a un rango de clientes y comprendidas en un rango de fechas a seleccionar.

Incluye clientes: es posible considerar sólo los clientes habituales, sólo los ocasionales o todos. Si elige la opción 'Ocasionales', estos clientes participan en el ranking como un todo; es decir, como un solo cliente.

Incluye impuestos en el total: sólo si está activo este parámetro, los totales de ventas informados incluirán los impuestos.

Genera gráfico en Excel: los rankings de ventas le brindan la posibilidad de generar un gráfico en una hoja de Excel, en lugar de emitir un informe.

Si activa este parámetro, un asistente lo guiará para la generación del gráfico.

El gráfico siempre incluye los 10 (diez) primeros clientes del ranking, dentro del rango seleccionado. Una vez generado, es posible imprimirlo o modificar el tipo de gráfico directamente desde Excel.

Detalla comprobantes: si activa este parámetro, se listarán para cada cliente, los comprobantes que componen el importe total facturado.

#### **Por artículo**

Al ejecutar este proceso, se obtiene un informe de la distribución de las ventas entre los diferentes artículos. Es posible emitir el ranking Por Cantidades o Por Importes.

El listado se emite en forma de ranking con porcentajes de participación de cada artículo en el total de ventas y porcentaje acumulado, para realizar un análisis de la curva ABC.

Origen: es posible considerar sólo las ventas originadas en el salón, sólo las de delivery o todas.

Genera gráfico en Excel: los rankings de ventas le brindan la posibilidad de generar un gráfico en una hoja de Excel, en lugar de emitir un informe.

Si activa este parámetro, un asistente lo guiará para la generación del gráfico.

El gráfico siempre incluye los 10 (diez) primeros artículos del ranking, dentro del rango seleccionado. Una vez generado, es posible imprimirlo o modificar el tipo de gráfico directamente desde Excel.

Detalla comprobantes: si está activo este parámetro, se listarán para cada artículo, los comprobantes que componen el importe total facturado.

Lista ocasionales: sólo si activa este parámetro, se incluirán los comprobantes de facturación correspondientes a clientes ocasionales.

Incluye cubiertos: es posible considerar en el rango de artículos, los códigos reservados CUB\_MAY y CUB\_MEN. Para ello, active este parámetro, y estos códigos se listarán junto con el resto de los artículos seleccionados.

# **Opción Por Importes**

Prorratea Bonificación y recargo: si no prorratea bonificaciones ni recargos, el importe calculado será el que surja de multiplicar la cantidad por el precio unitario sin impuestos. En cambio, si activa este parámetro, los importes correspondientes a bonificación y recargo se proporcionarán entre todos los renglones de cada comprobante, coincidiendo el total con el neto gravado más el no gravado del comprobante.

Incluye cantidades: es posible incluir, como información adicional, las cantidades facturadas.

**Por rubro**

Mediante esta opción se obtiene un informe de la distribución de las ventas entre los diferentes rubros. Las modalidades de emisión son las siguientes: por cantidades o por importes.

El listado se emite en forma de ranking con porcentajes de participación de cada rubro en el total de ventas y porcentaje acumulado, para realizar un análisis de la curva ABC.

Origen: es posible considerar sólo las ventas originadas en el salón, sólo las de delivery o todas.

Genera gráfico en Excel: los rankings de ventas le brindan la posibilidad de generar un gráfico en una hoja de Excel, en lugar de emitir un informe.

Si activa este parámetro, un asistente lo guiará para la generación del gráfico.

El gráfico siempre incluye los 10 (diez) primeros rubros del ranking, dentro del rango seleccionado. Una vez generado, es posible imprimirlo o modificar el tipo de gráfico directamente desde Excel.

Detalla comprobantes: si está activo este parámetro, se listarán para cada rubro, los comprobantes que componen el importe total facturado.

Lista ocasionales: sólo si activa este parámetro, se incluirán los comprobantes de facturación correspondientes a clientes ocasionales.

# **Opción Por Importes**

Prorratea Bonificación y recargo: si no prorratea bonificaciones ni recargos, el importe calculado será el que surja de multiplicar la cantidad por el precio unitario sin impuestos. En cambio, si activa este parámetro, los importes correspondientes a bonificación y recargo se proporcionarán entre todos los renglones de cada comprobante, coincidiendo el total con el neto gravado más el no gravado del comprobante.

### **Por promoción**

Seleccione este proceso para obtener un informe de la distribución de las ventas entre las diferentes promociones. Es posible emitir el ranking Por Cantidades o Por Importes.

El listado se emite en forma de ranking con porcentajes de participación de cada promoción en el total de ventas y porcentaje acumulado, para realizar un análisis de la curva ABC.

Origen: es posible considerar sólo las ventas originadas en el salón, sólo las de delivery o todas.

Genera gráfico en Excel: los rankings de ventas le brindan la posibilidad de generar un gráfico en una hoja de Excel, en lugar de emitir un informe.

Si activa este parámetro, un asistente lo guiará para la generación del gráfico.

El gráfico siempre incluye las 10 (diez) primeras promociones del ranking, dentro del rango seleccionado. Una vez generado, es posible imprimirlo o modificar el tipo de gráfico directamente desde Excel.

Detalla comprobantes: si está activo este parámetro, se listarán para cada promoción, los comprobantes que componen el importe total facturado.

Lista ocasionales: sólo si activa este parámetro, se incluirán los comprobantes de facturación correspondientes a clientes ocasionales.

# **Opción Por Importes**

Prorratea Bonificación y recargo: si no prorratea bonificaciones ni recargos, el importe calculado será el que surja de multiplicar la cantidad por el precio unitario sin impuestos. En cambio, si activa este parámetro, los importes correspondientes a bonificación y recargo se proporcionarán entre todos los renglones de cada comprobante, coincidiendo el total con el neto gravado más el no gravado del comprobante.

Incluye cantidades: es posible incluir, como información adicional, las cantidades facturadas.

#### **Por Mozo / artículo**

Este proceso emite un informe de los artículos facturados por mozo, expresado en cantidades y en importes, para un rango de artículos seleccionado.

Para cada mozo, los artículos se ordenan en forma de ranking, con porcentajes de participación de cada artículo en el total y porcentaje acumulado de ventas, para realizar un análisis de la curva ABC. Es posible emitir el ranking según dos criterios: por cantidades o por importes.

Si elige la opción 'Por cantidades', la base del ranking es la cantidad de unidades vendidas por artículo. En cambio, en la opción 'Por importes', la base del ranking es el importe facturado.

Detalla comprobantes: si está activo este parámetro, se listarán para cada artículo, los comprobantes que componen el importe total facturado.

Genera gráfico en Excel: los rankings de ventas le brindan la posibilidad de generar un gráfico en una hoja de Excel, en lugar de emitir un informe.

Este parámetro se habilita sólo si usted selecciona un único mozo.

Si activa este parámetro, un asistente lo guiará para la generación del gráfico de los artículos facturados por el mozo seleccionado.

El gráfico siempre incluye los 10 (diez) primeros artículos del ranking, dentro del rango seleccionado. Una vez generado, es posible imprimirlo o modificar el tipo de gráfico directamente desde Excel.

# **Opción Por Importes**

Prorratea Bonificación y recargo: si prorratea los importes correspondientes a bonificación y recargo, se proporcionarán estos valores entre todos los ítems de cada comprobante.

Incluye cantidades: es posible incluir, como información adicional, las cantidades facturadas.

**Por artículo / Mozo**

Desde esta opción se obtiene un informe, en cantidades y en importes, de los mozos que vendieron cada uno de los artículos seleccionados.

Para cada artículo, se ordenan los mozos en forma de ranking, con porcentajes de participación de cada mozo en el total y porcentaje acumulado de ventas.

Usted elige la modalidad de emisión del ranking: por cantidades o por importes.

Detalla comprobantes: si está activo este parámetro, se listarán para cada mozo, los comprobantes que componen el importe total facturado.

Genera gráfico en Excel: los rankings de ventas le brindan la posibilidad de generar un gráfico en una hoja de Excel, en lugar de emitir un informe.

Este parámetro se habilita sólo si usted elige un único artículo.

Si activa este parámetro, un asistente lo guiará para la generación del gráfico de los mozos a los que se les facturó el artículo seleccionado.

El gráfico siempre incluye los 10 (diez) primeros mozos del ranking, dentro del rango seleccionado. Una vez generado, es posible imprimirlo o modificar el tipo de gráfico directamente desde Excel.

### **Opción Por Importes**

Prorratea Bonificación y recargo: si prorratea los importes correspondientes a bonificación y recargo, se proporcionarán estos valores entre todos los ítems de cada comprobante.

Incluye cantidades: es posible incluir, como información adicional, las cantidades facturadas.

#### **Por cliente / artículo**

Mediante esta opción se obtiene un informe de artículos facturados por cliente, en cantidades y en importes, para un rango de artículos seleccionado, para así poder analizar en forma gráfica los artículos más vendidos a cada cliente.

Para cada cliente, los artículos se ordenan en forma de ranking, con porcentajes de participación de cada artículo en el total y porcentaje acumulado de ventas, para realizar un análisis de la curva ABC. Emita este ranking según los siguientes criterios: por cantidades o por importes.

Si elige la opción 'Por cantidades', la base del ranking es la cantidad de unidades vendidas por artículo a cada cliente.

En la opción 'Por importes', la base del ranking es el importe facturado.

Lista clientes ocasionales: si activa este parámetro, los clientes ocasionales participan en el ranking como un todo, es decir, como un cliente más.

Genera gráfico en Excel: los rankings de ventas le brindan la posibilidad de generar un gráfico en una hoja de Excel, en lugar de emitir un informe.

Este parámetro se habilita sólo si usted selecciona un único cliente.

Si activa este parámetro, un asistente lo guiará para la generación del gráfico de los artículos

facturados al cliente seleccionado.

El gráfico siempre incluye los 10 (diez) primeros artículos del ranking, dentro del rango seleccionado. Una vez generado, es posible imprimirlo o modificar el tipo de gráfico directamente desde Excel.

Detalla comprobantes: si está activo este parámetro, se listarán para cada artículo, los comprobantes que componen el importe total facturado.

# **Opción Por Importes**

Prorratea Bonificación y recargo: si prorratea los importes correspondientes a bonificación y recargo, se proporcionarán estos valores entre todos los ítems de cada comprobante.

Incluye cantidades: es posible incluir, como información adicional, las cantidades facturadas.

### **Por artículo / cliente**

Seleccione este proceso para obtener un informe, en cantidades y en importes, de los clientes a los que se les facturó cada uno de los artículos seleccionados.

Para cada artículo, se ordenan los clientes en forma de ranking, con porcentajes de participación de cada cliente en el total y porcentaje acumulado de ventas.

Elija el criterio de emisión: 'Por Cantidades' o 'Por Importes'.

Genera gráfico en Excel: los rankings de ventas le brindan la posibilidad de generar un gráfico en una hoja de Excel, en lugar de emitir un informe.

Este parámetro se habilita sólo si usted elige un único artículo.

Si activa este parámetro, un asistente lo guiará para la generación del gráfico de los clientes a los que se les facturó el artículo seleccionado.

El gráfico siempre incluye los 10 (diez) primeros clientes del ranking, dentro del rango seleccionado. Una vez generado, es posible imprimirlo o modificar el tipo de gráfico directamente desde Excel.

Detalla comprobantes: si está activo este parámetro, se listarán para cada cliente, los comprobantes que componen el importe total facturado.

Lista clientes ocasionales: si activa este parámetro, los clientes ocasionales participan en el ranking como un todo, es decir, como un cliente más.

Incluye cubiertos: es posible considerar en el rango de artículos, los códigos reservados CUB\_MAY y CUB\_MEN. Para ello, active este parámetro, y estos códigos se listarán junto con el resto de los artículos seleccionados.

# **Opción Por Importes**

Prorratea Bonificación y recargo: si prorratea los importes correspondientes a bonificación y recargo, se proporcionarán estos valores entre todos los ítems de cada comprobante.

Incluye cantidades: es posible incluir, como información adicional, las cantidades facturadas.

#### **Detalle de comprobantes**

Desde este proceso se obtiene un informe de los comprobantes de facturación (facturas y notas de crédito), ordenados por cliente, con el detalle de los renglones de cada comprobante.

Es posible incluir en el listado, sólo los clientes habituales, sólo los ocasionales o todos. Es posible listar un tipo de comprobante en particular o todos.

- Para listar todos los comprobantes, deje en blanco el campo Tipo de comprobante.
- Si ingresa un tipo de comprobante en particular, se da opción a seleccionar un rango de números de comprobante.
- Si no ingresa un rango de números o no indica un tipo de comprobante, ingrese un rango de fechas.

Detalla Imputaciones sobre comandas: si activa este parámetro, se incluye por cada renglón de las facturas, el detalle de la comanda relacionada.

#### **Comprobantes emitidos**

Este proceso brinda un listado de comprobantes de facturación emitidos en un rango de fechas, ordenados por número de comprobante o bien por fecha de emisión.

Seleccionando el comando Listar se presenta un menú con las siguientes opciones:

- **Por tipo de comprobante:** a través de esta opción se emite un listado de facturas (FAC) o cualquier comprobante de crédito definido en el proceso Tipos de comprobante. Si no indica un tipo de comprobante, el informe incluirá todos los tipos de comprobantes definidos.
- **Notas de crédito en general:** permite obtener un informe de todos los comprobantes definidos como crédito en el proceso Tipos de Comprobante, para un rango de fechas determinado.

Opcionalmente, es posible incluir el detalle de las imputaciones contables de cada comprobante.

#### **Control de numeraciones**

Esta opción emite un listado para el control de los números de comprobante registrados en el sistema.

Para cada tipo de comprobante se detallan los rangos correlativos y los casos donde hay una interrupción en la numeración.

Verifica no correlatividad contra otros comprobantes: si activa este parámetro, se analizará si el salto de numeración es lógico (utilización de diferentes talonarios, comprobantes que no se manejan en forma estrictamente correlativa, etc.) o si se debe a una registración incorrecta por parte del operador.

### **IVA Ventas**

Este proceso emite el subdiario de IVA ventas y también, genera el archivo IVAVTA y formulario F446 con los datos necesarios para cumplir con la presentación del soporte magnético, conforme a lo dispuesto por la resolución 3419 de DGI y sus modificatorias.

Es posible emitirlo por fecha de emisión del comprobante o bien, si Trabaja con Turnos, por fecha comercial en la que se registró el comprobante. Este último caso es de utilidad para aquellos comprobantes que se registraron en la madrugada de un día, pero en realidad corresponden a la fecha comercial del día anterior.

### **Comando Listar**

Es posible imprimir este listado por partes, es decir:

- imprimir únicamente los encabezados para enviar a rubricar;
- imprimir sólo el cuerpo del listado para sobreimprimir lo que ya se envió a rubricar;
- imprimir el listado completo.

Dentro de los datos del encabezamiento se encuentran la nombre del cliente, el domicilio y la actividad de la empresa. Estos datos son almacenados y cada vez que se emita este informe, es posible confirmarlos o modificarlos.

Primer número de hoja: ingrese el primer número de hoja a considerar en la impresión.

Título: el título del informe es definible por usted. No obstante, el sistema propone un título por defecto.

Ordena por: el listado puede emitirse ordenado por tipo y número de comprobante o por número de comprobante (conveniente si utiliza formularios multipropósito).

Acumula facturas tipo 'B': en el caso de comprobantes 'B' para consumidores finales, es posible acumular por fecha los comprobantes correlativos e imprimir los totales en una sola línea (que incluirá el desde / hasta número de comprobante correspondiente). Las facturas 'B' pueden acumularse en forma diaria en el IVA Ventas.

Acumula tickets: si se definieron talonarios con tipo asociado igual a 'T' (tickets), es posible acumular por fecha los comprobantes correlativos e imprimir los totales en una sola línea (que incluirá el desde / hasta número de comprobante correspondiente).

Importe máximo de facturas y tickets para acumular: si acumula comprobantes 'B' o tickets, , ingrese el importe máximo a considerar por comprobante para acumular. Los comprobantes cuyo importe sea igual o supere este máximo se listarán en forma independiente.

Importe máximo por día para acumular: ingrese el importe máximo por día permitido para expresar los comprobantes en forma acumulada. Si el total del día supera este monto, se imprimirán en detalle todos los comprobantes.

Para mayor claridad en la registración, se imprimen en una sola línea los comprobantes anulados.

Imprime Nº de CAI: si activa este parámetro, se incluirá el número de CAI en el subdiario.

Indica comprobantes emitidos por C. Fiscal: tilde este parámetro para agregar en el subdiario, la referencia para cada comprobante acerca de si fue emitido por un controlador fiscal.

### Comando Filtros

Usted puede filtrar qué comprobantes desea que se listen en el [Subdiario IVA Ventas](/var/www/ayudas.axoft.com/ivaventa_gv3). Para ello, ingrese a la opción Filtros en el menú del informe.

Allí se encuentran los distintos criterios, a través de los cuales podrá seleccionar que información desea listar. Estos filtros son: Cliente, Talonario, Tipo Documento, Tipo Comprobante, Letra del comprobante, Punto de Venta y Número De Comprobante.

En todos los casos se cuenta con la opción 'Incluir' o 'Excluir'.

Si selecciona «Incluir», se listarán aquellos comprobantes que cumplan con la condición seleccionada. Por el contrario, si selecciona «Excluir» se listaran aquellos comprobantes que NO cumplan con la condición.

Comando Grabar

A través de esta opción es posible ingresar a la generación de archivos para DGI.

Generación archivo IVAVTA

Permite generar el archivo IVAVTA.DAT con los datos necesarios para cumplir con la presentación del soporte magnético de IVA ventas, conforme a lo dispuesto por la resolución 3419 de DGI y sus modificatorias (RG 3776).

Se ingresan los datos correspondientes a la empresa usuaria.

El archivo se generará dentro del subdirectorio C:Documents and SettingsAll UsersDatos de programaAxoftXXXXXX-XXXWrkTangodgi, siendo XXXXXX-XXX el número de llave.

Generación Formulario F446

Permite generar el archivo F446.DAT.

Se ingresan los datos de la empresa y los últimos números de comprobante utilizados e impresos para cada caso.

El archivo se generará dentro del subdirectorio C:Documents and SettingsAll UsersDatos de programaAxoftXXXXXX-XXXWrkTangodgi, siendo XXXXXX-XXX el número de llave.

Información para SIAp – IVA

Desde esta opción, usted obtiene un papel de trabajo donde se detallan los acumulados de cada una de las clasificaciones para SIAp IVA desglosados por alícuota.

Se solicita el ingreso del rango de fechas a considerar.

De manera opcional, es posible incluir en el listado, el detalle de los comprobantes sin clasificar. Si elige como destino de impresión Excel, Wk1, Xbase, Access o Grilla y activa el parámetro Imprime Comprobantes sin clasificar, sólo se enviarán al destino seleccionado los comprobantes pendientes de clasificación.

Generación Archivo RG 1575

A través de este proceso es posible generar el archivo que, posteriormente, puede ser incorporado en forma automática al sistema SIAp – CITI Ventas versión 1.0 (RG 1575/2003 modificada por la RG 1672/2004 y por la RG1681/2004 de la AFIP).

Para generar el archivo correspondiente a las operaciones de ventas, ingrese los siguientes datos:

Mes a Generar: ingrese el mes y año a informar.

Archivo a Generar: indique el nombre del archivo a generar. Por defecto, se propone CITI\_AAAAMM siendo AAAA el año y MM el mes a generar. Por ejemplo: CITI\_201905.

Destino: es el directorio donde se generará el archivo.

Incluye comprobantes emitidos por controlador fiscal: es posible considerar los comprobantes 'A', 'B', 'C' o 'T' en la generación.

### Errores detectados

Durante la generación del archivo, el sistema realizará una serie de validaciones a fin de garantizar los requerimientos de la resolución.

A continuación, se detalla cada uno de los mensajes que puede informar el sistema cuando detecte alguna inconsistencia:

- Debe indicar el número de CUIT del Cliente: cuando no se trate de un consumidor final.
- Debe indicar el nombre del cliente con categ. «Responsable Inscripto»: sólo puede ocurrir si el cliente es ocasional.
- Debe indicar el nombre del cliente con categ. «Consumidor Final» debido a que el comp. supera \$1000: sólo puede ocurrir si el cliente es ocasional.

Tenga en cuenta que a pesar de estos errores, el sistema genera el archivo requerido por la AFIP Para corregirlos, utilice el proceso [Modificación de Comprobantes](/var/www/ayudas.axoft.com/modifcomprobante_gv3).

Trabajando con el sistema CITI Ventas Versión 1.0

Una vez creado el archivo desde Ventas Restô, en el sistema SIAp – CITI Versión 1.0 se importarán los datos generados.

### Formato de Importación

Las posiciones de cada uno de los campos que lo integran, pueden consultarse a través del comando Importar dentro de la misma opción de Formatos de Importación.

El formato SIAp – CITI Ventas para la importación de retenciones es el siguiente:

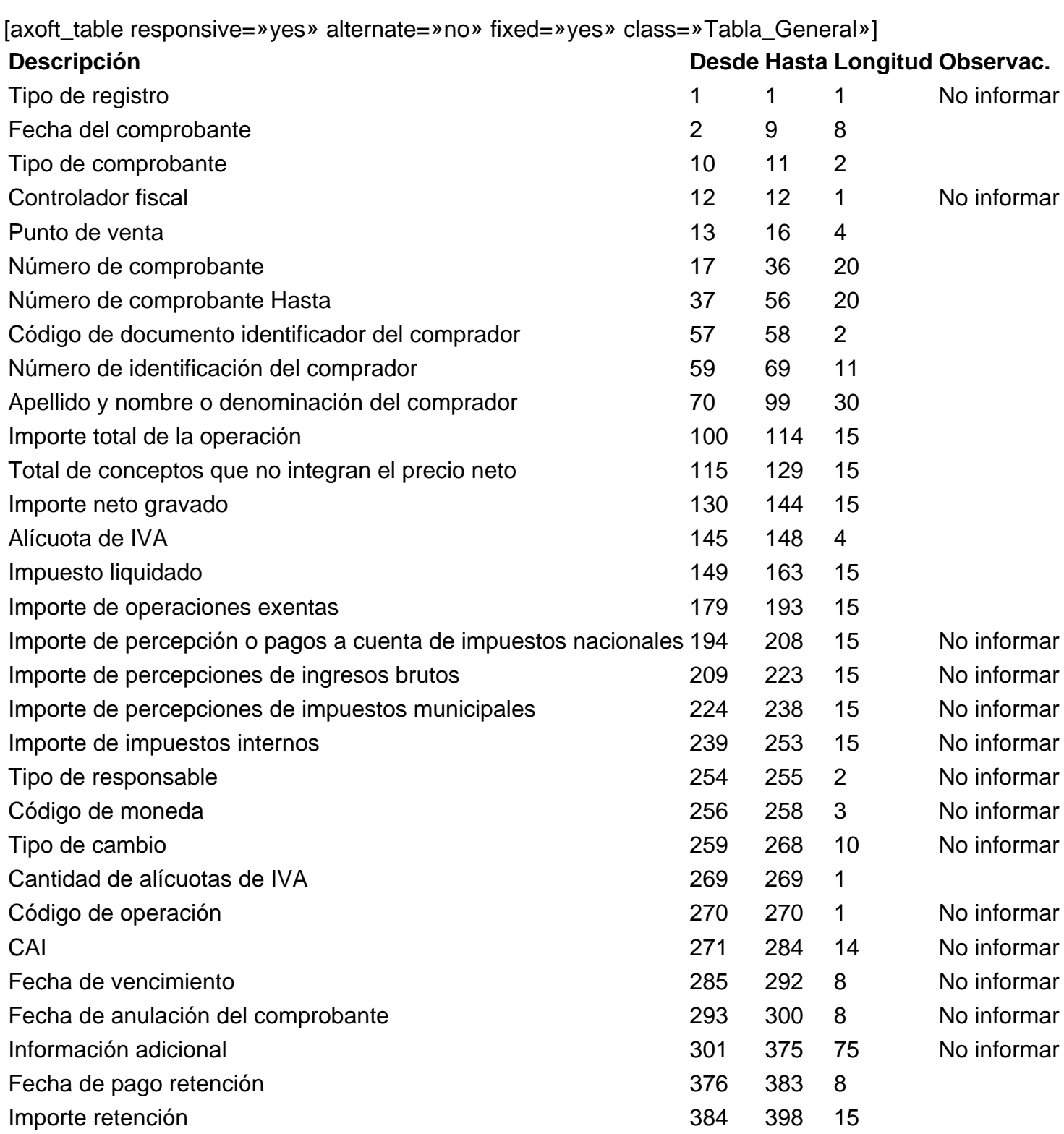

[/axoft\_table] Importación de Datos

- 1. Crear el período en el sistema SIAp CITI Ventas.
- 2. Posicionado en el período, ingresar a la opción Declaración Jurada, Detalle.
- 3. A través del comando Importar podrá realizar la actualización automática de datos, tomando los

datos generados desde Ventas Restô. Para ello, se indicará el directorio y nombre del archivo a importar (por ejemplo: C:RESTO1CITI\_201905.TXT).

El programa procederá a leer los datos desde el archivo generado por Ventas Restô para incorporarlos a SIAp – CITI Ventas versión 1.0.

Si realizó previamente una importación o una carga manual de datos, tenga en cuenta que el proceso de importación puede agregar o considerar sólo los nuevos, según lo parametrizado en la pantalla de Importación.